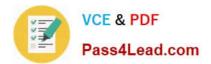

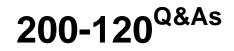

Cisco Certified Network Associate Exam

# Pass Cisco 200-120 Exam with 100% Guarantee

Free Download Real Questions & Answers **PDF** and **VCE** file from:

https://www.pass4lead.com/200-120.html

100% Passing Guarantee 100% Money Back Assurance

Following Questions and Answers are all new published by Cisco Official Exam Center

Instant Download After Purchase

100% Money Back Guarantee

- 😳 365 Days Free Update
- 800,000+ Satisfied Customers

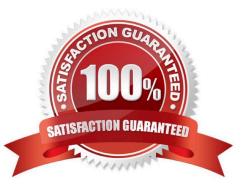

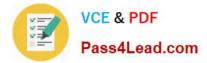

#### **QUESTION 1**

#### DRAG DROP

Drag each category on the left to its corresponding router output line on the right. Each router output line is the result of a show ip interface command. Not all categories are used.

Select and Place:

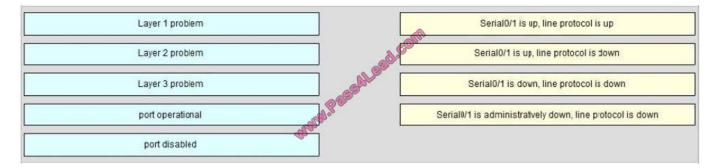

#### Correct Answer:

|                 |         | port operational |
|-----------------|---------|------------------|
|                 |         | Layer 2 problem  |
| Layer 3 problem |         | Layer 1 problem  |
|                 | Myd.Par | port disabled    |
|                 | - Ala   |                  |

A simple way to find out which layer is having problem is to remember this rule: "the first statement is for Layer 1, the last statement is for Layer 2 and if Layer 1 is down then surely Layer 2 will be down too", so you have to check Layer 1

before checking Layer 2. For example, from the output "Serial0/1 is up, line protocol is down" we know that it is a layer 2 problem because the first statement (Serial0/1 is up) is good while the last statement (line protocol is down) is bad. For

the statement "Serial0/1 is down, line protocol is down", both layers are down so the problem belongs to Layer 1.

There is only one special case with the statement ".... is administrator down, line protocol is down". In this case, we know that the port is currently disabled and shut down by the administrators.

#### **QUESTION 2**

Scenario Refer to the topology. Your company has decided to connect the main office with three other remote branch offices using point-to-point serial links. You are required to troubleshoot and resolve OSPF neighbor adjacency issues between the main office and the routers located in the remote branch offices.

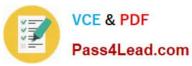

 $\times$ Topology OSPF AREA 0 Branch1 E0/0 E0/0 \$1/0 R4 Main Office E0/1 \$1/0 Branch2 E0/0 S1/0 S1/1 L2SW R3 E0/1 \$1/2 E0/0 anch3 R2 \$1/0 E0/0 R6 2 **?** 8055  $\times$ R1#

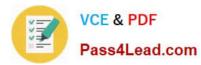

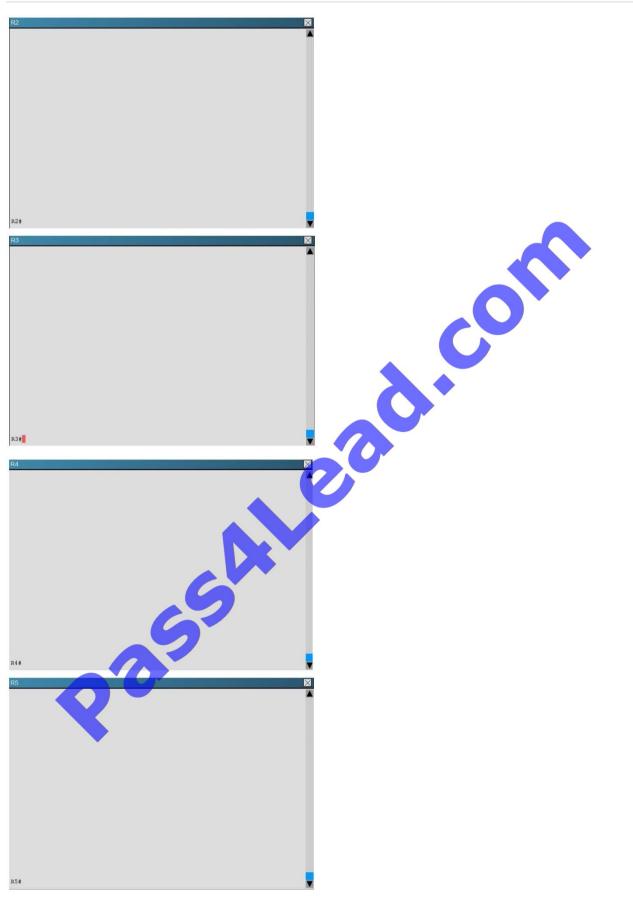

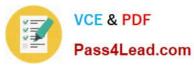

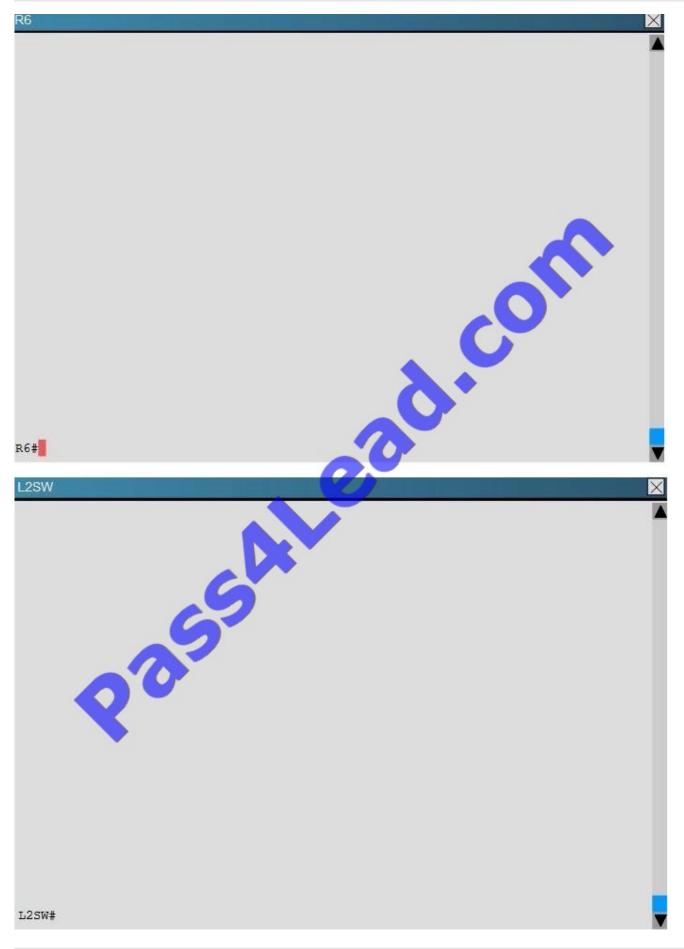

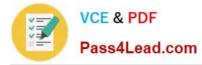

An OSPF neighbor adjacency is not formed between R3 in the main office and R5 in the Branch2 office. What is causing the problem?

A. There is an area ID mismatch.

B. There is a PPP authentication issue; a password mismatch.

C. There is an OSPF hello and dead interval mismatch.

D. There is a missing network command in the OSPF process on R5.

Correct Answer: C

The "show ip ospf interface command on R3 and R5 shows that the hello and dead intervals do not match. They are 50 and 200 on R3 and 10 and 40 on R5.

| R3                                                                                                    | R5                                                                                                    |
|----------------------------------------------------------------------------------------------------|----------------------------------------------------------------------------------------------------|
| <pre>Suppress hello for 0 neighbor(s)<br/>Seriall/1 is up, line protocol is up<br/>Internet Address 10.10.240.5/30, Area 0, Attached via Interface<br/>Process ID 3, Router ID 192.168.3.3, Network Type POINT TO POI<br/>Topology-MTID Cost Disabled Shutdown Topology Na<br/>0 64 no no Ease<br/>Enabled by interface config, including secondary ip addresses<br/>Transmit Delay is 1 sec, State POINT_TO_POINT<br/>Timer intervals configured, Hello 50, Dead 200, Wait 200, Retr<br/>oob-resync timeout 200<br/>Hello due in 00:00:39<br/>Supports Link-local Signaling (LLS)<br/>Cisco NSF helper support enabled<br/>Index 4/4, flood queue length 0<br/>Next 0x0(0)/0x0(0)<br/>Last flood scan time is 0 msec, maximum is 0 msec<br/>Neighbor Count is 0, Adjacent neighbor count is 0<br/>Suppress hello for 0 neighbor(s)<br/>Serial1/0 is up, line protocol is up<br/>Internet Address 10.10.240.1/30, Area 0, Attached via Interface<br/>Process ID 3, Router ID 192.168.3.3, Network Type POINT_TO_POINT<br/>Topology-MTID Cost Disabled Shutdown Topology Nature 10<br/>Network Type POINT_TO_POINT_TO_POIN</pre> | <pre>Seriall/0 is up, line protocol is up<br/>Internet Address 10.10.240.6/30, Area 0, Attached<br/>Process ID 5, Router ID 192.168.5.5, Network Type<br/>Topology-MTID Cost Disabled Shutdown<br/>0 64 no no<br/>Fhalled by interface config, including secondary<br/>Transmit Delay is 1 sec, State POINT_TO_POINT<br/>Timer intervals configured, Hello 10, Dead 40, Wa<br/>oob-resync timeout 40<br/>Hello due in 00:00:08<br/>Supports Link-local Signaling (LLS)<br/>Cisco NSF helper support enabled<br/>IETF NSF helper support enabled<br/>Index 3/3, flood queue length 0<br/>Next 0x0(0)/0x0(0)<br/>Last flood scan length is 0, maximum is 0 msec<br/>Neighbor Count is 0, Adjacent neighbor count is C<br/>Suppress hello for 0 neighbor(s)<br/>Ethernet0/0 is up, line protocol is up<br/>Internet Address 172.16.114.1/24, Area 0, Attache</pre> |
| More (37)                                                                                                    | R5#                                                                                                    |

### **QUESTION 3**

Refer to exhibit:

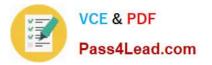

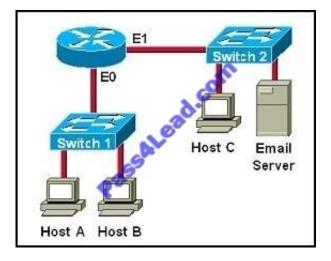

Which two destination addresses will be used by Host A to send data to Host C? (Choose two.)

- A. the IP address of Switch 1
- B. the MAC address of Switch 1
- C. the IP address of Host C
- D. the MAC address of Host C
- E. the IP address of the router\\'s E0 interface
- F. the MAC address of the router\\'s E0 interface

#### Correct Answer: CF

While transferring data through many different networks, the source and destination IP addresses are not changed. Only the source and destination MAC addresses are changed. So in this case Host A will use the IP address of Host C and the MAC address of E0 interface to send data. When the router receives this data, it replaces the source MAC address with its own E1 interface\\'s MAC address and replaces the destination MAC address with Host C\\'s MAC address before sending to Host C.

### **QUESTION 4**

Which command can you execute to set the user inactivity timer to 10 seconds?

- A. SW1(config-line)#exec-timeout 0 10
- B. SW1(config-line)#exec-timeout 10
- C. SW1(config-line)#absolute-timeout 0 10
- D. SW1(config-line)#absolute-timeout 10

Correct Answer: A

### **QUESTION 5**

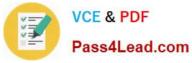

Which command enables IPv6 forwarding on a Cisco router?

- A. ipv6 local
- B. ipv6 host
- C. ipv6 unicast-routing
- D. ipv6 neighbor
- Correct Answer: C

To enable IPv6 routing on the Cisco router use the following command:

ipv6 unicast-routing

If this command is not recognized, your version of IOS does not support IPv6.

Latest 200-120 Dumps

200-120 PDF Dumps

200-120 Study Guide

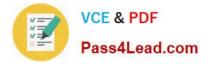

To Read the Whole Q&As, please purchase the Complete Version from Our website.

# Try our product !

100% Guaranteed Success
100% Money Back Guarantee
365 Days Free Update
Instant Download After Purchase
24x7 Customer Support
Average 99.9% Success Rate
More than 800,000 Satisfied Customers Worldwide
Multi-Platform capabilities - Windows, Mac, Android, iPhone, iPod, iPad, Kindle

We provide exam PDF and VCE of Cisco, Microsoft, IBM, CompTIA, Oracle and other IT Certifications. You can view Vendor list of All Certification Exams offered:

## https://www.pass4lead.com/allproducts

# **Need Help**

Please provide as much detail as possible so we can best assist you. To update a previously submitted ticket:

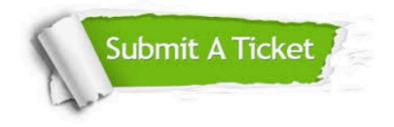

#### **One Year Free Update**

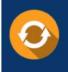

Free update is available within One Year after your purchase. After One Year, you will get 50% discounts for updating. And we are proud to boast a 24/7 efficient Customer Support system via Email.

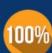

To ensure that you are spending on quality products, we provide 100% money back guarantee for 3<u>0 days</u>

**Money Back Guarantee** 

from the date of purchase

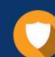

#### Security & Privacy

We respect customer privacy. We use McAfee's security service to provide you with utmost security for your personal information & peace of mind.

Any charges made through this site will appear as Global Simulators Limited. All trademarks are the property of their respective owners. Copyright © pass4lead, All Rights Reserved.